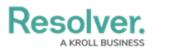

## **View the Portal**

Last Modified on 04/05/2023 5:14 pm EDT

Any KRIs that require review appear on the My Tasks page. The **Key Risk Indicators** (**KRIs**) activity in the Portal allows Indicator Owners to view KRIs pending review, as well as the ones in a **Monitoring** workflow state.

| RESOLVER                                                                                                   |               | ⊕ <b>(Q</b>                                     | 000       | \$<br>\$<br>\$<br>\$<br>\$<br>\$<br>\$<br>\$<br>\$<br>\$<br>\$<br>\$<br>\$<br>\$<br>\$<br>\$<br>\$<br>\$<br>\$ |  |
|----------------------------------------------------------------------------------------------------|---------------|-------------------------------------------------|-----------|----------------------------------------------------------------------------------------------------|--|
| Portal                                                                                                    | ~             | Key Risk Indicators (KRIs)                      |           |                                                                                                    |  |
| Key Risk Indicators (KRIs)                                                                                 |               |                                                 |           |                                                                                                    |  |
| Key Risk Indicators (                                                                                      | KRIs)         |                                                 |           |                                                                                                    |  |
| The KRI portal provides an overview to all the KRIs that you have been assigned as an indicator owner.     |               |                                                 |           |                                                                                                    |  |
| My Indicators Pending Update                                                                               |               |                                                 |           |                                                                                                    |  |
| The following indicators red                                                                               | quire an upo  | late to the current value.                      |           |                                                                                                    |  |
| Percentage of employees who have completed annual cyber security Pending Update   training. Pending Update |               |                                                 |           |                                                                                                    |  |
| How many em                                                                                                | oloyees are u | p to date with their training on mitigating the | se risks? |                                                                                                    |  |
|                                                                                                    |               |                                                 |           |                                                                                                    |  |
| My Indicators in Mor                                                                                       | itoring       |                                                 |           |                                                                                                    |  |
| The following indicators are                                                                               | in monitor    | ing. No action is required at this time.        |           |                                                                                                    |  |

The Key Risk Indicators (KRIs) activity in the Portal.

## To view the Key Risk Indicators (KRIs) activity in the Portal:

- 1. Log into a user account from the **Indicator Owner** user group.
- Click the dropdown in the nav bar > Portal to open the Key Risk Indicators (KRIs) activity.

| Home   | ~ |
|--------|---|
| Home   |   |
| Portal |   |
|        |   |

The nav bar.